# **M1 Release Notes**

Linaro HiSilicon Landing Team 2013/02/05

# **Table of Contents**

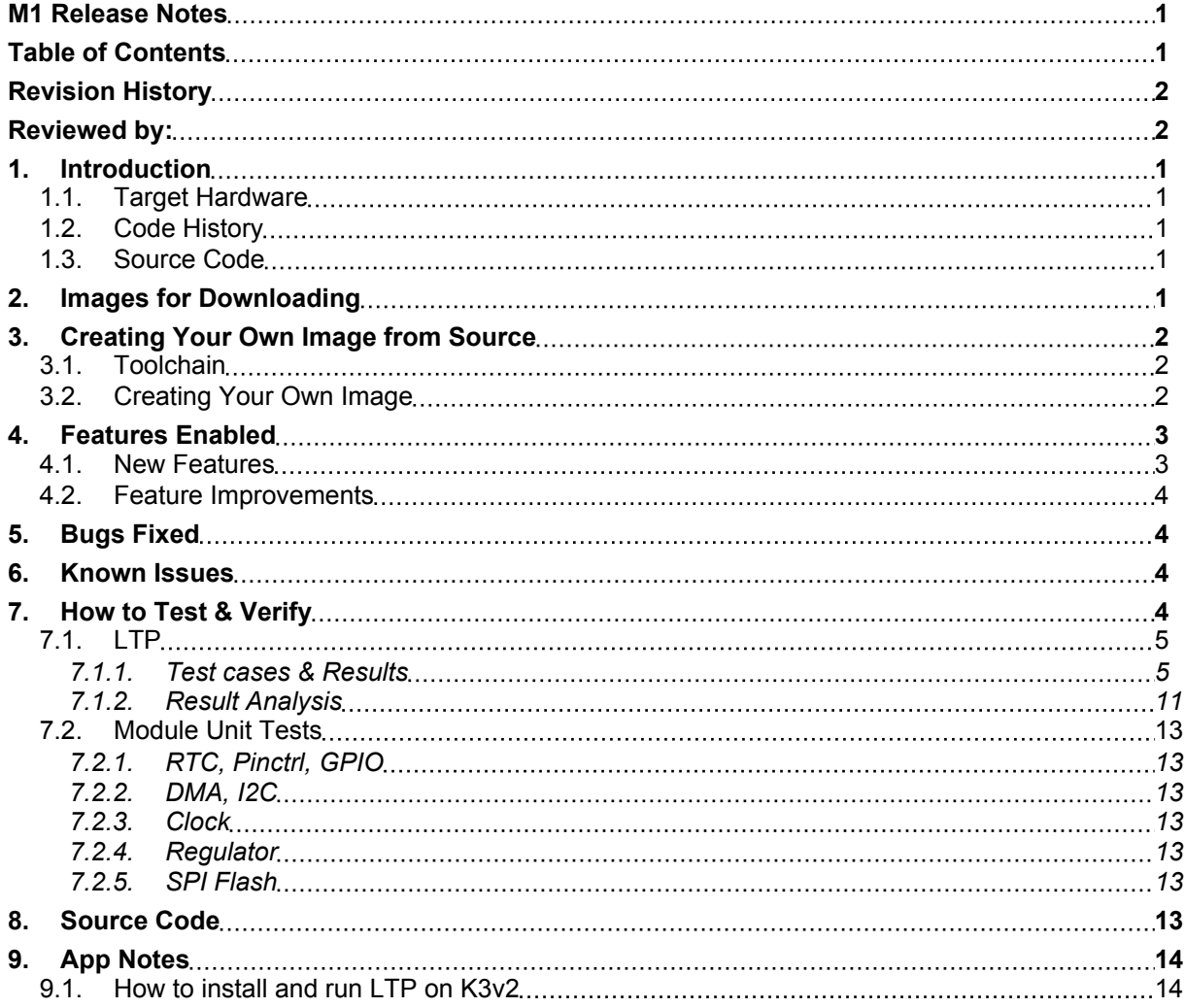

# **Revision History**

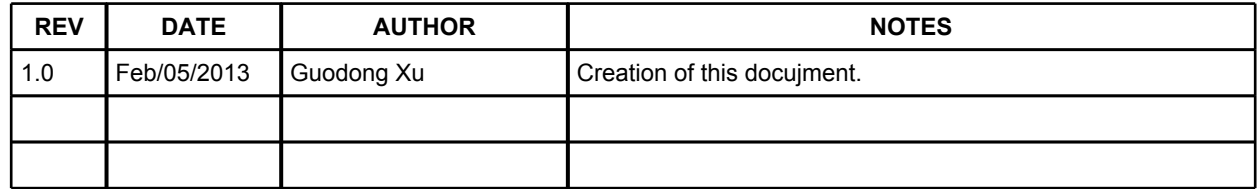

# **Reviewed by:**

Haojian Zhuang,

Zhangfei Gao,

Xin Li,

Mingjun Zhang,

Usman Ahmad,

# **1. Introduction**

This document is intended to provide detailed information about M1 release of Linaro HiSilicon Landing Team.

Please refer to Linaro-Huawei Landing Team Statement of Workscope v1.0 for M1 requirement and work scope definition.

### **1.1. Target Hardware**

Target hardware for this release include:

- l Hi4511 development board, Hi3620 (aka. K3v2).
- S40V200 FPGA board.

### **1.2. Code History**

This release of software is based on

- Upstreaming:
	- $\blacksquare$  Linux Kernel v3.8-rc4
- HiSilicon source code deliverables:
	- K3v2, v3.0.8 based kernel.
	- S40v200, v3.0.8 based kernel.

#### **1.3. Source Code**

Source code is managed by git repository, and can be get following this link:

http://git.linaro.org/gitweb?p=landing-teams/working/hisilicon/kernel.git;a=summary

Please refer to Section 8 'Source Code' for more details.

# **2. Images for Downloading**

In this release, with the support of device tree, single zImage can support two boards when combined with different device tree blobs. Note:

> 1) uboot binaries for both boards are not released by HiSilicon. Since some feature depends on uboot, so in order to verify this release on K3v2 or S40v200 boards, please contact HiSilicon to get uboot.

> 2) eMMC/SD card is not supported in this release. Root filesystem is created on ramdisk (initramfs).

3) zImage, device tree blob, and initramfs are combined into one single image.

Single image release for K3v2:

- zImage\_dtb\_initramfs.k3v2 (http://people.linaro.org/~guodongxu/myupload/M1-release-HiSilicon-Landing-Team/)

Single image release for S40v200:

- zImage\_dtb\_initramfs.s40 (http://people.linaro.org/~guodongxu/myupload/M1-release-HiSilicon-Landing-Team/)

The only difference between these two images is device tree blob (dtb). zImage and initramfs are the same.

# **3. Creating Your Own Image from Source**

### **3.1. Toolchain**

Linaro Toolchain 2012.11 release (Linaro GCC 4.7 2012.11) is used in this release.

Toolchain binaries and build scripts are available from:

https://launchpad.net/linaro-toolchain-binaries/trunk/2012.11

### **3.2. Creating Your Own Image**

Once git-cloned source code to your local machine, please follow these steps to build your own image:

- 1. Get ramdisk from this URL. You can decompress it into /opt/workspace/kernel/rootfs directory or decompress it to any directory and link it to this directory.
	- http://people.linaro.org/~guodongxu/myupload/LTP/rootfs-ltp.tar.gz
- 2. Setup your toolchain, \$ARCH, \$CROSS\_COMPILE
- 3. Build zImage
	- \$make hs\_defconfig
	- \$make zImage -j8
- 4. Build DTB
	- l \$make hi4511.dtb
- 5. Link zImage with DTB
	- l \$cat arch/arm/boot/zImage arch/arm/boot/dts/hi4511.dtb > \${your directory}/zImage\_dtb
- 6. Setup rules to recognize hi4511 in host
	- l Use attached 51-android.rules, store it into your /etc/udev/rules.d/ directory. Rename "hzhuang1" to your real user name in host.
- 7. Download zImage into board.
	- l Type "sudo fastboot -i 0x12d1 flash boot \${your directory}/zImage\_dtb" in host terminal.
- Press & stick "Volume Down" with power reset
- Release "Volume Down" until your find downloading in minicom terminal.
- 8. Reboot board
	- When step 7 is finished, you can type "sudo fastboot -i 0x12d1 reboot" in host terminal.

Note: Here use K3v2 as example. For S40v200,

- i. Please change hi4511.dtb to hi3716-dkb.dtb in Step 4 and 5.
- ii. Please ignore Step 6~8, and contact HiSilicon for how-to downloading image to S40v200 board.

## **4. Features Enabled**

#### **4.1. New Features**

Following features was first enabled in this release.

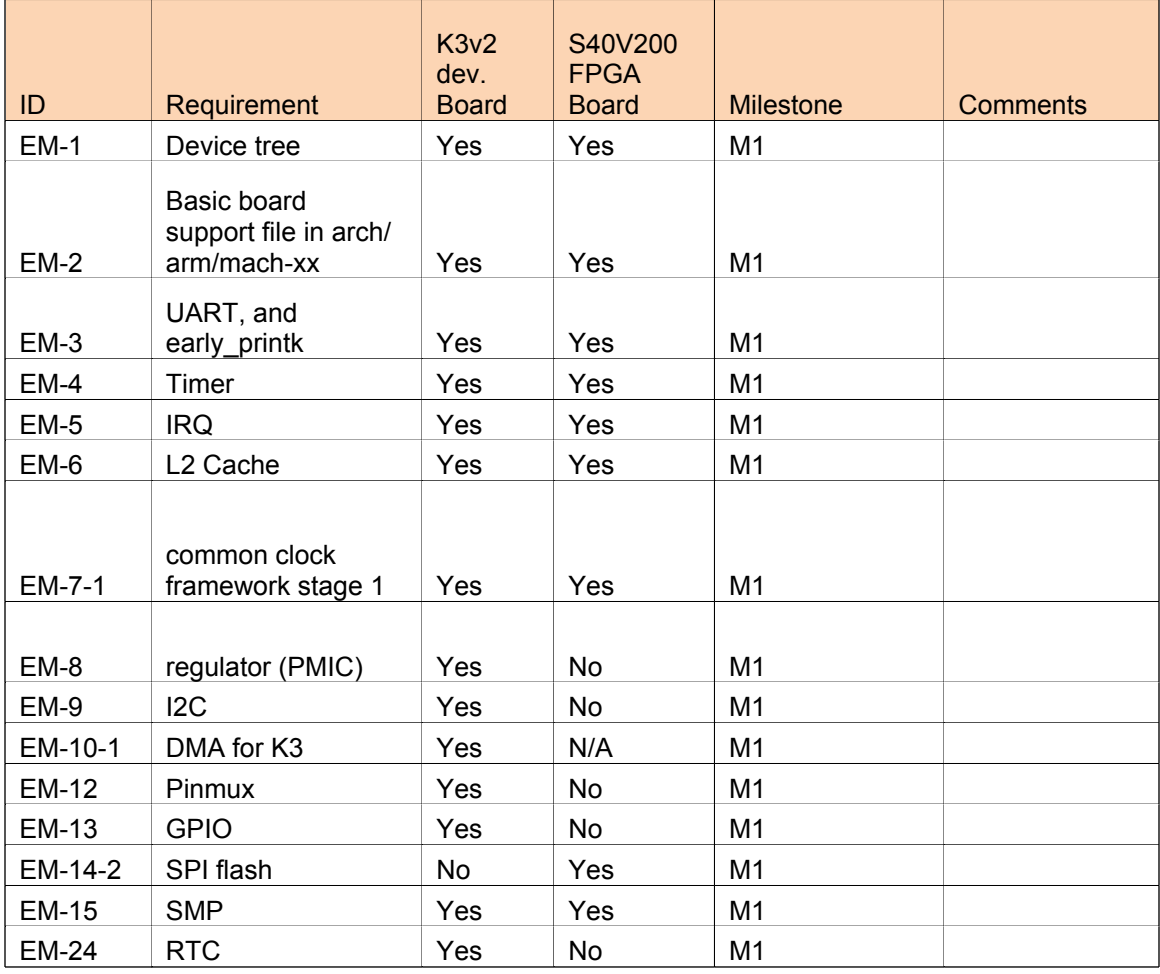

#### **4.2. Feature Improvements**

Following features got improvements in this release.

N/A.

# **5. Bugs Fixed**

The following bugs are fixed in this release.

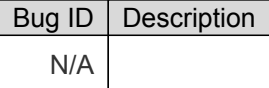

## **6. Known Issues**

Note: Some of these items are action items that we need to follow up in future development phases, and they are not real issues. They are recorded here as a reference.

DMA:

- 1. dma verified with memtomem and no problem in up, but appear timeout in smp, the reason should be local timer is not realized while broadcast timer is usd instead
- 2. dma still not verified with devtomem

SPI Flash:

- 3. enable spi-flash dynamic clock selection
- 4. add more flash chip support

Regulators:

5. hi6421\_regulator\_suspend and \_resume are not implemented. Because no clkpmu implemented yet.

6. regulator consumers information is originally in v3.0 kernel file: arch/arm/mach-k3v2/include/ mach/board-hi6421-regulator.h. Need to translate these into dts tree in the future when actual devices are enabled.

## **7. How to Test & Verify**

LTP (Linux Test Project) and Unit Test are performed on features we developed in this release.

### **7.1. LTP**

LTP is a project to deliver test suites that validate the reliability, robustness, and stability of Linux. In M1, we run LTP on both K3v2 and S40v200 boards to verify the general sanity of our release.

Due to limited ramfs disk space allowance, only a small set of LTP test suites is installed and run. Here are test cases we run.

Note: CONFIG\_SYSVIPC=y should be append into default config file.

#### **7.1.1. Test cases & Results**

On K3v2:

== Memory Management reltated ==

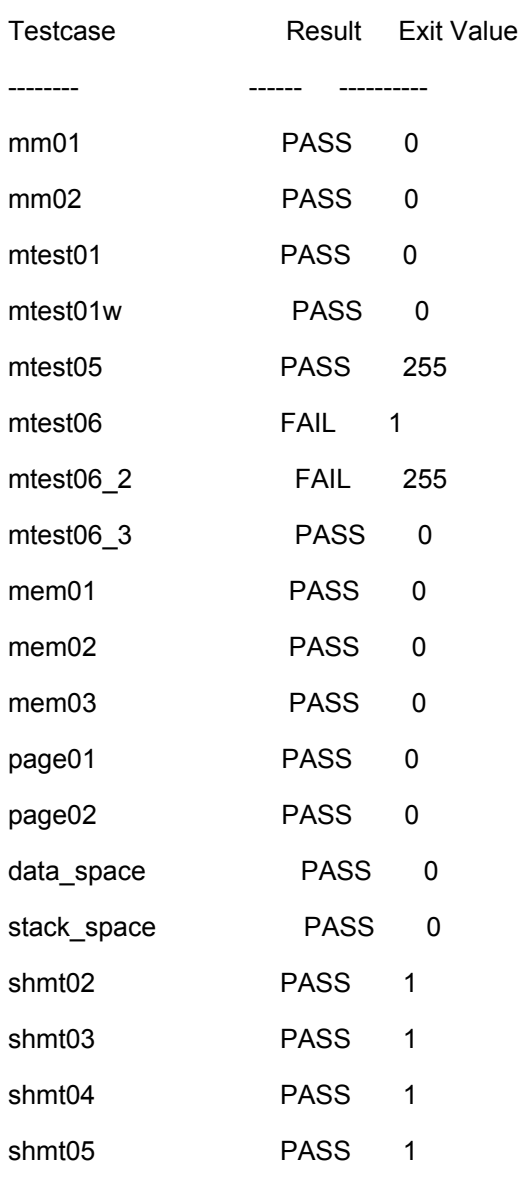

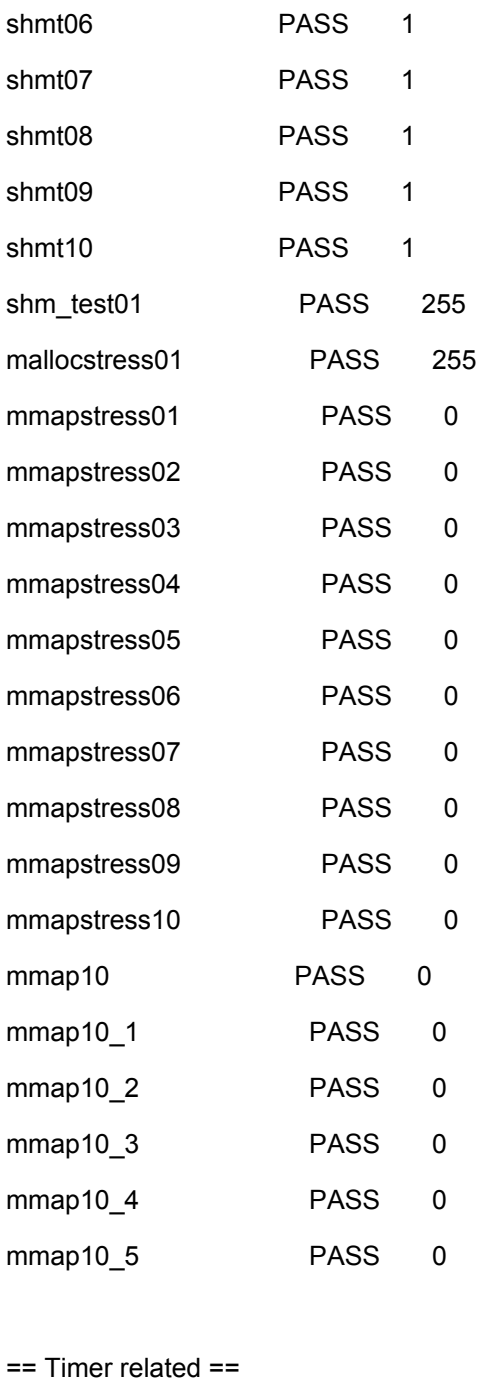

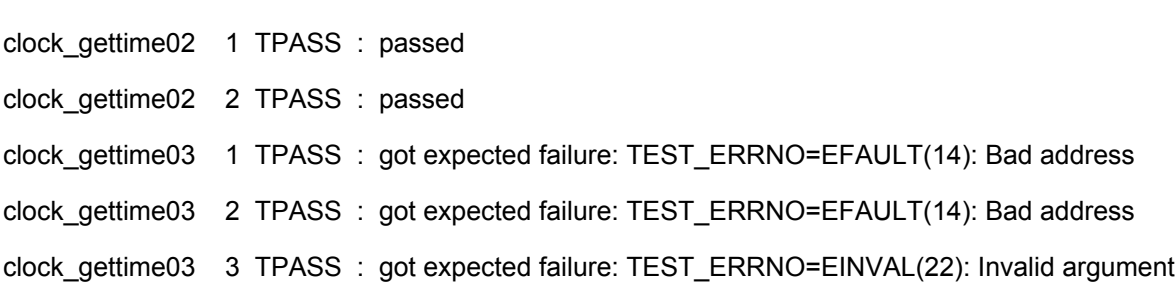

Source Code

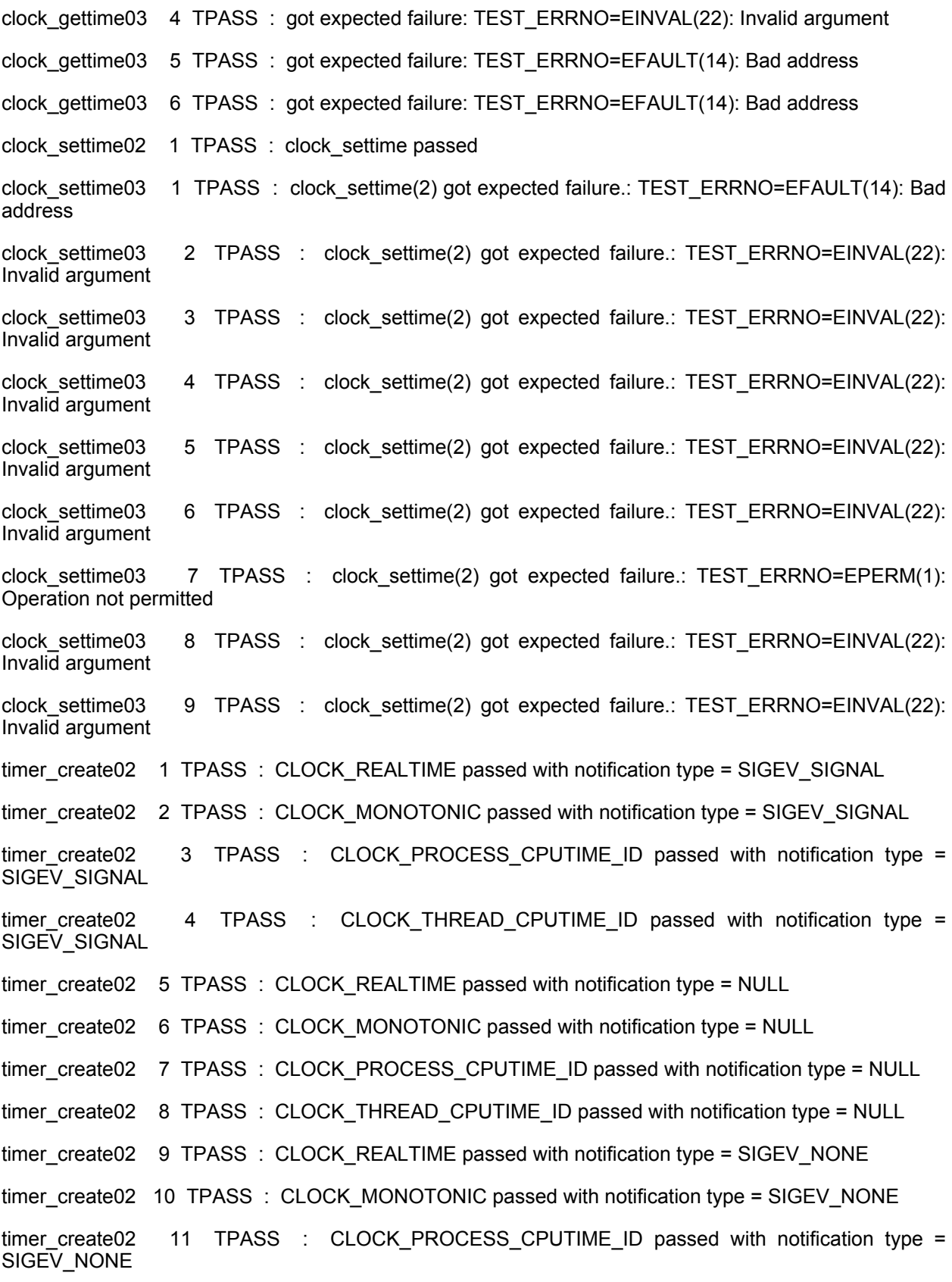

14

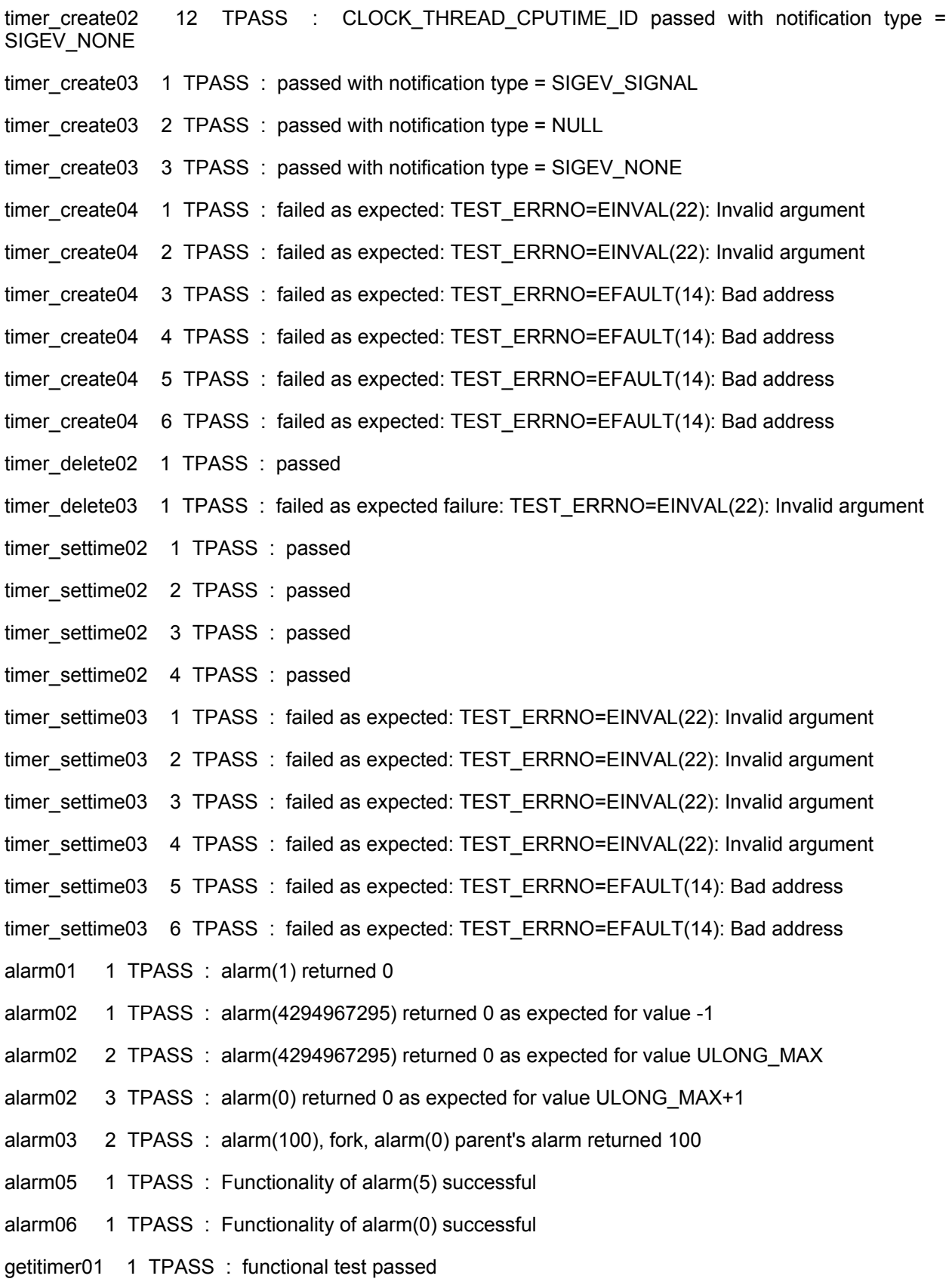

14

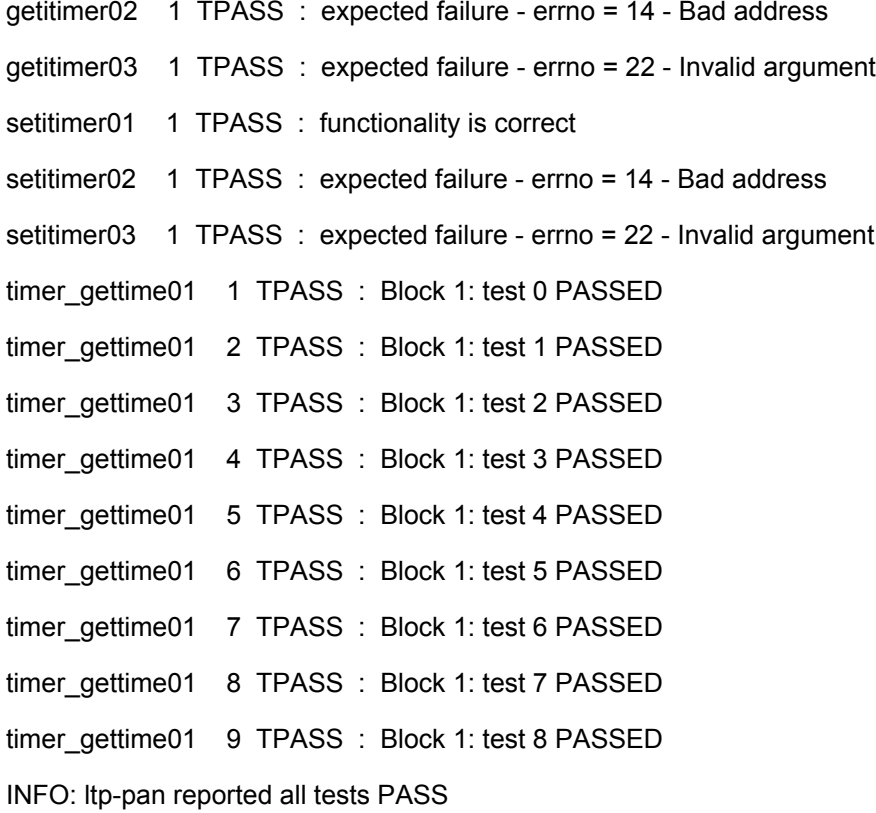

#### On S40v200:

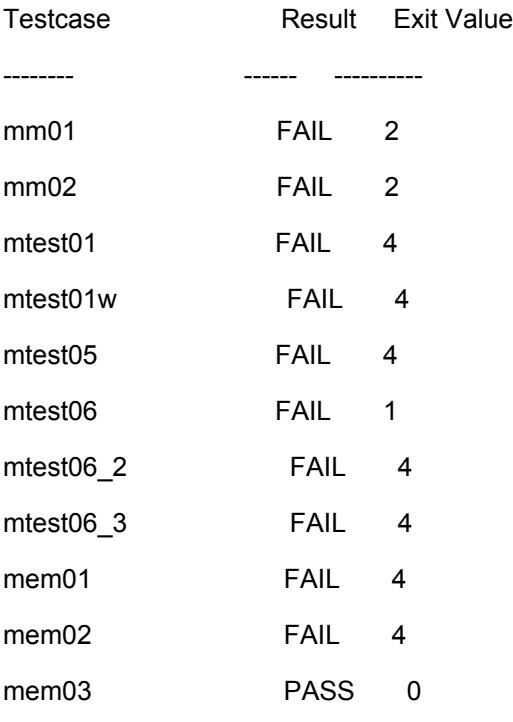

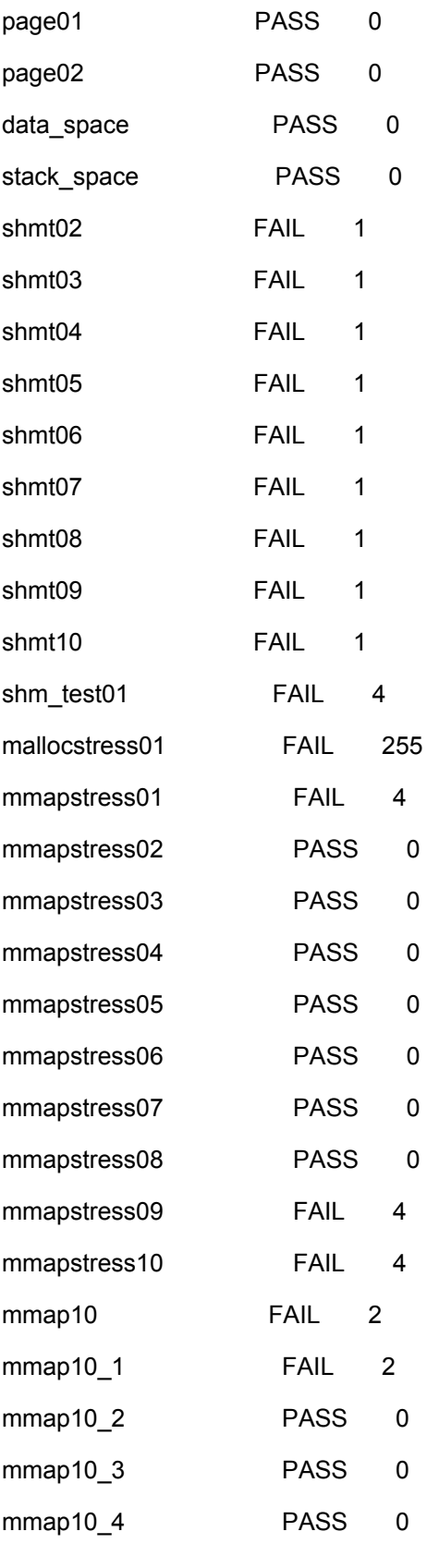

mmap10\_5 PASS 0

#### **7.1.2. Result Analysis**

On K3v2: These are failed test cases

mtest06 mmap1 -x 0.05

mtest06\_2 mmap2 -x 0.002 -a -p

ksm05 ksm05 -I 10

thp01 thp01 -I 120

thp02 thp02

max map count max map count -i 10

- mtest06 mmap1 -x 0.05 Failed due to missing GLIBC2.11. Need to check how to include this into rootfs
- ksm05 failure because we don't enable KSM. It results that /sys/kernel/mm/ksm/run it doesn't exist. Then ksm05 fail
- THP Contiguous pages which construct transparent hugepages. Not used in our platform, test result should not be cared.

On S40v200:

The reason why the testcase failed on s40 can be sorted as :

1) illegal instruction

- 2) shmget: Function not implemented
- 3) KSM configuration is not enabled
- 4) */lib/libc.so.6:* version `GLIBC 2.11' not found (required by ./mmap1)
- 5) unexpected signal 4 received (still need to figure it out what really happend)

More details, Refer to below for 'failed reason':

[\u@\h: \W]\#cat /ltp/results/result.log

Test Start Time: Thu Jan 1 00:11:35 1970

-----------------------------------------

Testcase Result Exit Value failed reason

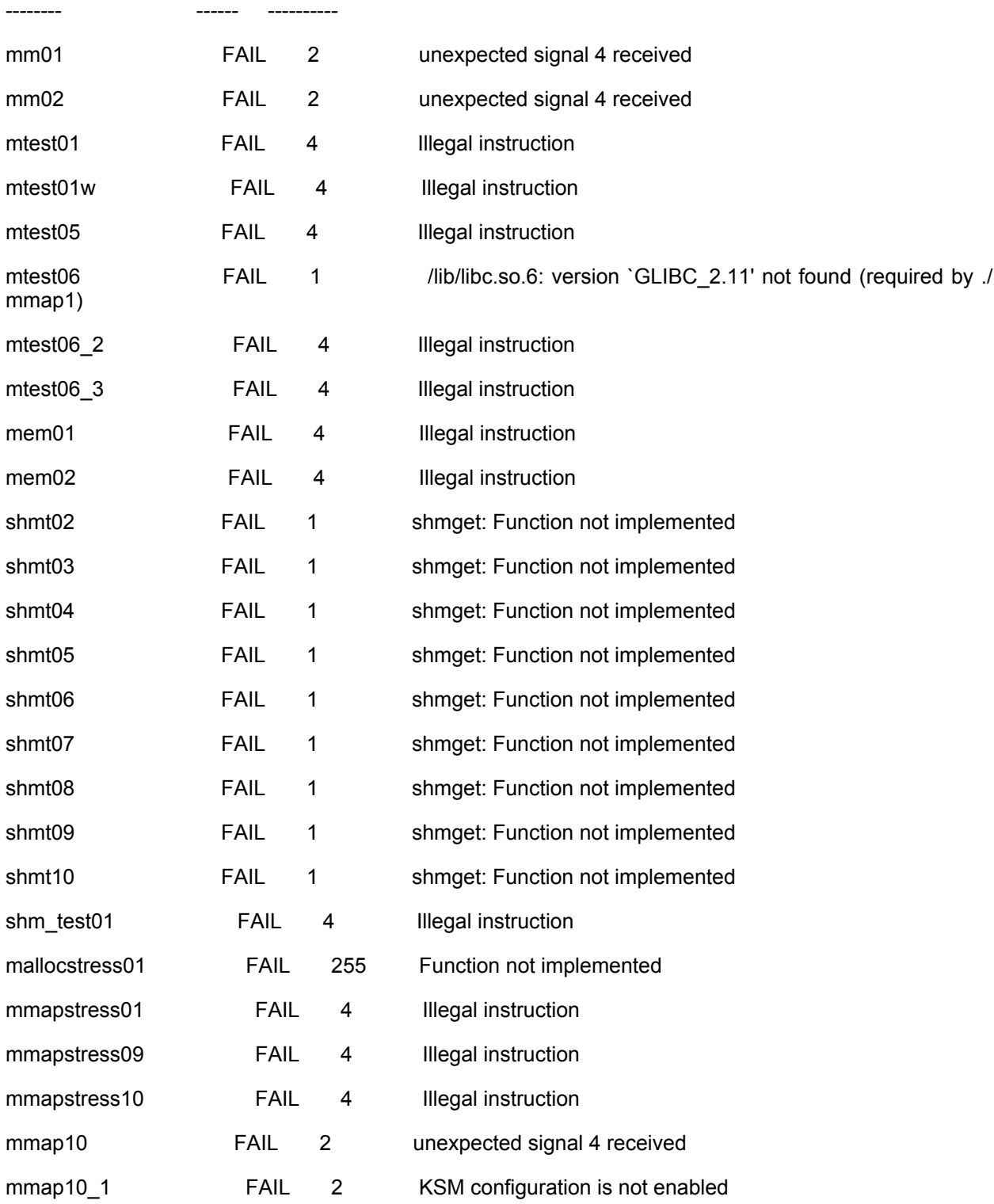

There is no "vfp" or "vfpv3" on s40 fpga board, I think that's why there are so many illegal instruction errors on s40 fpga board.

But it will exist in the asic chip.

Now S40 need a soft floating-point lib.

The following bugs are submitted to follow-up test failures on S40 FPGA.

#1115723 unexpected signal 4 received in some LTP test cases

#1115729 floating-point unit and instructions on S40 - following up

#### **7.2. Module Unit Tests**

#### **7.2.1. RTC, Pinctrl, GPIO**

Shared through this link:

https://docs.google.com/a/linaro.org/folder/d/0BwtWBWL5A4-VSmU1N2tEZ0VCSms/edit?usp=sharing

#### **7.2.2. DMA, I2C**

Shared through this link:

http://people.linaro.org/~guodongxu/myupload/M1-release-HiSilicon-Landing-Team/unit-test-partial/unittest-dma-i2c.txt

#### **7.2.3. Clock**

Shared through this link (in Chinese):

http://people.linaro.org/~guodongxu/myupload/M1-release-HiSilicon-Landing-Team/unit-test-partial/ unit\_test\_cases\_clock.txt

#### **7.2.4. Regulator**

Shared through this link:

http://people.linaro.org/~guodongxu/myupload/M1-release-HiSilicon-Landing-Team/unit-test-partial/unittest-regulator.txt

#### **7.2.5. SPI Flash**

Shared through this link:

http://people.linaro.org/~guodongxu/myupload/M1-release-HiSilicon-Landing-Team/unit-test-partial/unittest-spi-flash.txt

## **8. Source Code**

M1 release is marked by Tag: m1-release.v3.8-rc4, on:

Git Tree: git://git.linaro.org/landing-teams/working/hisilicon/kernel.git

Web Interface: http://git.linaro.org/gitweb?p=landing-teams/working/hisilicon/kernel.git;a=summary

You can download the source code by using 'git clone <git-repository>'.

# **9. App Notes**

### **9.1. How to install and run LTP on K3v2**

Here is more information regarding how to install and run LTP on K3v2. Following the link, to get LTP prebuilt for ARM.

Shared through this link (in Chinese):

http://people.linaro.org/~guodongxu/myupload/LTP/how-to-make-initramfs-for-K3v2.txt